# **Vežba 2 - Osnovna merenja pomoću osciloskopa**

### **Uvod**

Cilj vežbe je da studenti ovladaju korišćenjem digitalnog osciloskopa. Na raspolaganju je digitalni osciloskop TBS1072B-EDU čije specifikacije su navedene u korisničkom uputstvu osciloskopa.

U okviru ove vežbe:

- primenom osciloskopa, mere se:
	- o Amplituda prostoperiodičnog (sinusoidalnog) napona
	- o Naponski parametri složenoperiodičnog napona odnosno periodičnog napona koji nije sinusoidalni (maksimalna vrednost, minimalna vrednost, srednja vrednost/jednosmerna komponenta)
	- o Perioda odnosno frekvencija prostoperiodičnog signala
	- o Osnovna perioda složenoperiodičnog signala
	- o Trajanje usponske i silazne ivice impulsa.
- Posmatraju se Lisažuove figure koje se formiraju na ekranu osciloskopa kada se na *x* i *y* osu (ploče za horizontalno i vertikalno skretanje kod analognog osciloskopa), dovode prostoperiodični signali takvi da je odnos frekvencija *fx*/*fy*=*p*/*q*, gde su *p* i *q* celi brojevi.

Kao generator signala koristi se Tektronix AFG1062.

### **Zadatak i uputstvo za merenje**

### **Zadatak 1**

Opšti oblik signala koji se posmatra u ovom delu vežbe je:

$$
u(t) = U_{DC} + U_{ac} \sin(2\pi ft + \varphi),
$$

gde je *UDC* jednosmerna (srednja) vrednost napona, a *Uac* je amplituda naizmenične komponente napona, slika 1. Obratiti pažnju da se pod pojmom "amplituda" (pri podešavanju i očitavanju vrednosti sa instrumenata) i za generator i za osciloskop koji se koriste u ovoj vežbi, zapravo podrazumeva takozvana *peakto-peak* vrednost koja je dva puta veća od definisane amplitude *Uac*, slika 1.

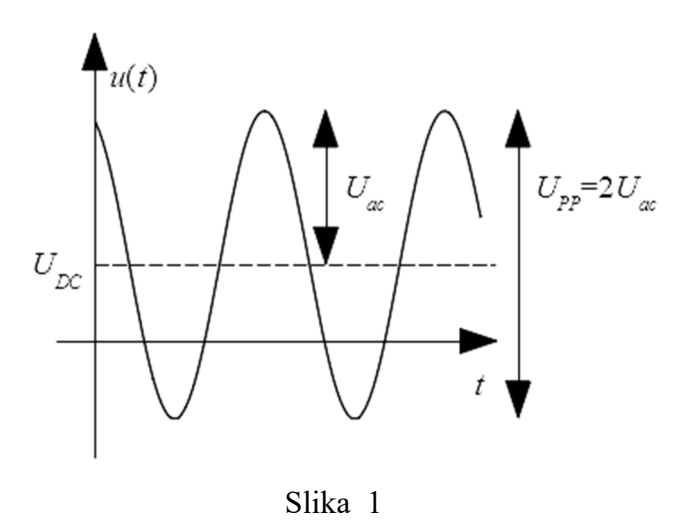

Izmeriti amplitudu i periodu i izračunati osnovnu frekvenciju prostoperiodičnog signala (*U<sub>DC</sub>*=0 V) koristeći digitalni osciloskop.

Na kanalu 1 generatora signala podesiti paremetre signala:

- Talasni oblik sinusoida
- Amplituda  $U_{ac}$  1.59 V (Vpp 3.18 V)
- $\bullet$  *Offset* 0 V
- $\bullet$  Frekvencija 315 kHz

Obratiti pažnju da za svaki kanal postoji dugme *on/off* (položaj *on* znači da je na izlaznom priključku generatora prisutan napon talasnog oblika koji odgovara podešenim parametrima). Generator ima dva kanala za koja se parametri nezavisno podešavaju. Talasni oblik definisan za ovaj zadatak dostupan je kao *Setup* 1 i može se "pozvati" tako što se na generatoru klikne na dugme *Utility*, pa na *Setup*. Izabere se *Internal memory*, pomoću *general purpose* dugmeta izabere se *Setup* 1 i klikne na *Recall Setup*.

Posmatrati napon na digitalnom osciloskopu. Iskoristiti *autoset* dugme (neće biti u funkciji kada budete polagali praktičan deo ispita). Na osnovu formirane slike, izmeriti amplitudu i periodu signala (brojeći kvadratiće a ne koristeći automatska merenja). Izračunati frekvenciju signala. Uključiti automatsko merenje traženih parametara signala za kanal 1. Uporediti rezultate automatskih merenja sa merenjima dobijenim na osnovu slike. Varirati podelu po vremenskoj i naponskoj osi i konstatovati kada su rezultati automatskog merenja validni a kada ne. Za kanal 1 osciloskopa menjati kontrolu AC/DC/GND i konstatovati da li se menja izgled slike na ekranu osciloskopa.

Promeniti na generatoru *Offset* na 1 V (time smo dodali jednosmernu vrednost napona *U<sub>DC</sub>*), slika 1:

$$
u(t) = U_{DC} + U_{ac} \sin(2\pi ft + \varphi)
$$

Na osnovu formirane slike na ekranu osciloskopa, izmeriti maksimalnu i minimalnu vrednost napona (brojeći kvadratiće a ne koristeći automatska merenja). Uključiti automatsko merenje traženih parametara signala za kanal 1. Uporediti rezultate automatskih merenja sa merenjima dobijenim na osnovu slike. Za kanal 1 osciloskopa menjati kontrolu AC/DC/GND i konstatovati da li se menja izgled slike na ekranu osciloskopa.

## **Zadatak 2**

Odrediti trajanje uzlazne i silazne ivice signala na digitalnom osciloskopu.

Na kanalu 1 generatora signala podesiti parametre signala za ovaj zadatak Talasni oblik definisan za ovaj zadatak dostupan je kao *Setup* 2 i može se "pozvati" tako što se na generatoru klikne na dugme *Utility*, pa na *Setup*. Izabere se *Internal memory*, pomoću *general purpose* dugmeta izabere se *Setup* 2 i klikne na *Recall Setup*. Obratiti pažnju da za svaki kanal postoji dugme *on*/*off* (položaj *on* znači da je na izlaznom priključku generatora prisutan napon talasnog oblika koji odgovara podešenim parametrima).

Posmatrati napon na digitalnom osciloskopu. Izmeriti periodu signala. Izračunati frekvenciju signala. Izmeriti trajanje uzlazne ivice signala. Trajanje uzlazne ivice signala definiše se kao vremenski interval od trenutka kada signal dostigne 10% napona impulsa do trenutka kada dostigne 90% napona impulsa). Uključiti automatsko merenje traženih parametara signala za kanal 1. Varirati podelu po vremenskoj i naponskoj osi i konstatovati kada su rezultati automatskog merenja validni a kada ne. Ponoviti merenje za silaznu ivicu.

Ponoviti merenje na digitalnom osciloskopu, koristeći merenje pomoću kursora.

- a. Podesiti podelu po vremenskoj osi (*kx* [s/div]), tako da se na ekranu vidi usponska ivica signala.
- b. Podesiti podelu po naponskoj osi (*ky* [V/div]) i položaj slike po vetikalnoj osi na ekranu osciloskopa (*Vertical position*) tako da je ukupan raspon po amplitudi (100%) otprilike 5 podeoka
- c. Pritisnuti dugme kojim se aktivira meni kanala 1
- d. Podesiti kontrolu V/div na *fine*
- e. Podesiti ukupan raspon po amplitudi (100%) na tačno 5 podeoka
- f. Pomeranjem po vertikalnoj osi (*Vertical position*) "centrirati" signal po vertikali, odnosno podesiti signal tako da je nulti nivo signala 2.5 podeoka ispod centralne linije graduacije ekrana
- g. Pritisnuti dugme **Cursor** kojim se aktivira meni kursora
- h. Pritisnuti dugme **Type**. Iz *pop-out* menija izabrati **Time** (koristeći višenamensko dugme, *Multipurpose knob*)
- i. Pritisnuti dugme **Source**. Iz pop-out menija izabrati **ch1** (koristeći višenamensko dugme, *Multipurpose knob*)
- j. Pritisnuti dugme **Cursor 1**
- k. Koristeći višenamensko dugme, (*Multipurpose knob*) podesiti položaj kursora tako da odgovara tački u kojoj signal seče drugu liniju ispod centralne linije graduacije ekrana  $(10\%)$
- l. Pritisnuti dugme **Cursor 2**
- m. Koristeći višenamensko dugme, (*Multipurpose knob***)** podesiti položaj kursora tako da odgovara tački u kojoj signal seče drugu liniju iznad centralne linije graduacije ekrana  $(90\%)$
- n. Pročitati vrednost Δt iz **Cursor** menija.

### **Zadatak 3**

Opšti oblik signala koji se posmatra u ovom delu vežbe je periodična povorka pravougaonih impulsa, slika 2. Povorka može biti unipolarna, kada je maksimalna vrednost napona *U* a minimalna 0, ili polarna (bipolarna), kada je maksimalna vrednost napona *U*, a minimalna -*U*. Parametar ovog signala je odnos trajanja impulsa τ i periode signala *T*, faktor režima ili faktor ispunjenosti (*duty cycle, positive duty cycle*) i može se izraziti kao neimenovani broj ili u procentima. Za deo periode signala sa maniim naponom (0

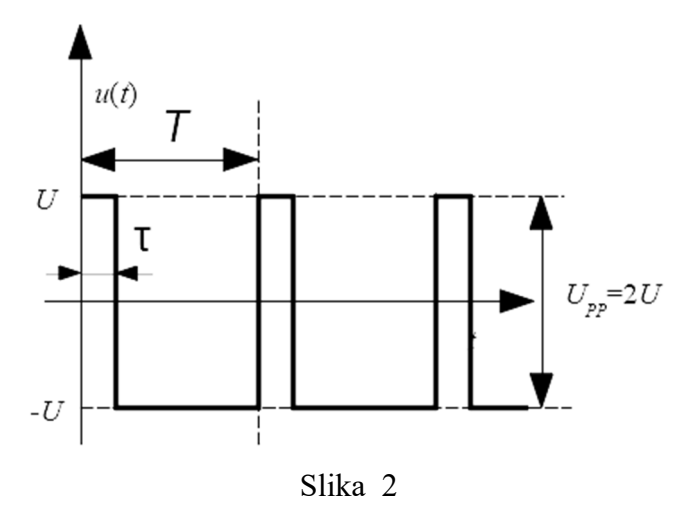

ili -*U*) koristi se i pojam "pauza". Na slici 2 prokazana je polarna periodična povorka pravougaonih impulsa sa faktorom režima 0.2 (20%).

Odrediti maksimalnu, minimalnu i srednju vrednost posmatranog napona. Odrediti periodu i osnovnu frekvenciju posmatranog napona. Odrediti faktor ispunjenosti impulsa (odnos trajanja impulsa i osnovne periode signala) koristeći digitalni osciloskop.

Na kanalu 1 generatora signala podesiti parametre signala:

- Talasni oblik *Pulse* povorka impulsa
- Amplituda 2 V (Vpp 4 V)
- $\bullet$  *Offset* 0 V
- $\bullet$  Frekvencija 23.22 kHz
- Faktor režima *Duty Cycle* 23%

Talasni oblik definisan za ovaj zadatak dostupan je kao *Setup* 3 i može se "pozvati" tako što se na generatoru klikne na dugme *Utility*, pa na *Setup*. Izabere se *Internal memory*, pomoću *general purpose* dugmeta izabere se *Setup* 3 i klikne na *Recall Setup*. Obratiti pažnju da za svaki kanal postoji dugme *on*/*off* (položaj *on* znači da je na izlaznom priključku generatora prisutan napon talasnog oblika koji odgovara podešenim parametrima).

Posmatrati napon na digitalnom osciloskopu. Iskoristiti *autoset* dugme (neće biti u funkciji kada budete polagali praktičan deo ispita). Izmeriti maksimalnu i minimalnu vrednost i periodu signala. Izračunati frekvenciju signala.

Izmeriti srednju vrednost signala koristeći oba kanala osciloskopa, koristeći jednostavnu proceduru:

- Isti signal dovesti na priključke za oba kanala.
- Naponske kontrole oba kanala postaviti na istu vrednost.
- Kontrolu AC/DC/GND kanala 1 postaviti u DC a kanala 2 u AC položaj.
- Pomeranjem jednog od kanala po vertikali preklopiti tragove ("slike signala") kanala 1 i kanala 2.
- Prebaciti AC/DC/GND kontrolu za oba kanala u GND položaj.
- Srednja vrednost (jednosmerna komponenta) posmatranog napona može se odrediti kao razlika naponskih nivoa kanala 1 i kanala 2, kada su za oba kanala AC/DC/GND kontrole u GND položaju.

Odrediti faktor ispunjenosti impulsa (*duty cicle*). Sva merenja uraditi na osnovu formirane slike (brojeći kvadratiće a ne koristeći automatska merenja). Uključiti automatsko merenje traženih parametara signala za kanal 1. Uporediti rezultate automatskih merenja sa merenjima dobijenim na osnovu slike.

a) Da li, za automatsko merenje srednje vrednosti treba koristiti *mean* ili *cycle mean*? (Pomoć: Menjati podelu po vremenskoj osi i/ili pomerati sliku levo desno kontrolom *Horizontal Position* i pratiti šta se dobija kao *Mean* a šta kao *Cycle Mean* vrednonst). Objasniti zašto.

## **Zadatak 4**

Sinhronizacija slike.

Na kanalu 1 generatora signala podesiti paremetre signala:

- Talasni oblik sinusoida
- Amplituda 2 V (Vpp 4 V)
- $\bullet$  *Offset* 0 V
- $\bullet$  Frekvencija 100 kHz

Uključiti modulaciju (klikom na dugme *mod*) i u okviru menija za modulišući signal (podešava se kroz meni *Mod*) podesiti parametre:

- Tip modulacije AM (dobija se KAM signal)
- $\bullet$  Talasni oblik sinusoida
- $\bullet$  Frekvencija 20 kHz
- Stepen modulacije *Depth* 100%

Talasni oblik definisan za ovaj zadatak dostupan je kao *Setup* 4 i može se "pozvati" tako što se na generatoru klikne na dugme *Utility*, pa na *Setup*. Izabere se *Internal memory*, pomoću *general purpose* dugmeta izabere se *Setup* 4 i klikne na *Recall Setup*. Obratiti pažnju da za svaki kanal postoji dugme *on*/*off* (položaj *on* znači da je na izlaznom priključku generatora prisutan napon talasnog oblika koji odgovara podešenim parametrima).

Posmatrati napon na digitalnom osciloskopu. Vremenski oblik KAM modulisanog signala dat je na slici 3. Iskoristiti *autoset* dugme (neće biti u funkciji kada budete polagali praktičan deo ispita).

- a) Da li se, koristeći *autoset* dugme, dobila ..mirna", ..stabilna" slika na ekranu osciloskopa?
- b) Podešavati kontrole za promenu podele po vremenskoj osi i kontrole za sinhronizaciju slike, dok se slika na ekranu osciloskopa ne "smiri". Pročitati podešene vrednosti parametara koji služe za sinhronizaciju slike.

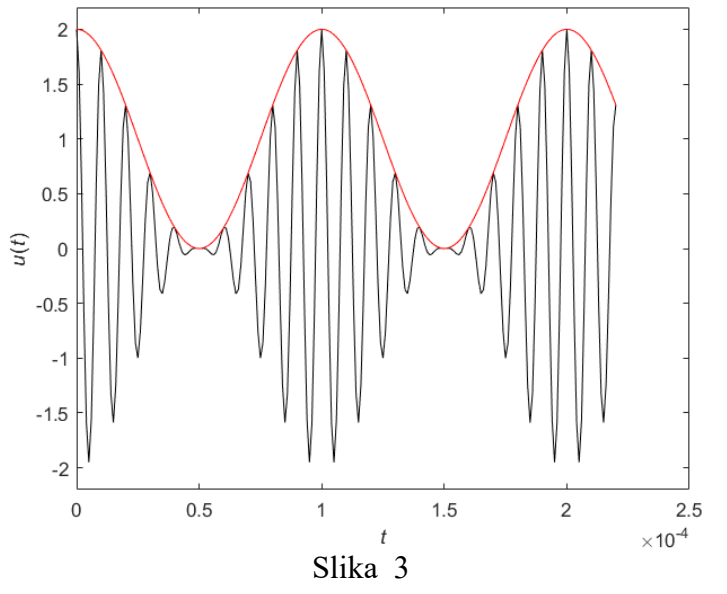

- c) Na kanalu 2 generatora signala podesiti parametre signala:
- Talasni oblik sinusoida
- Amplituda 2 V (Vpp 4 V)
- $\bullet$  *Offset* 0 V
- $\bullet$  Frekvencija 100 kHz

Dovesti napon sa kanala 2 generatora na kanal 2 osciloskopa. Posmatrati oba napona. Iskoristiti *autoset* dugme. U odnosu na koji signal se sinhroniše slika?

d) Promeniti frekvenciju signala sa kanala 2 na 20 kHz. Opet kliknuti na *autoset* dugme. U odnosu na koji signal se sinhroniše slika? Objasniti razliku u odnosu na prethodno posmatran slučaj.

### **Zadatak 5**

Izmeriti odnos frekvencija dva prostoperiodična signala pomoću Lisažuovih figura.

Na kanalu 1 generatora signala podesiti paremetre signala:

- Talasni oblik sinusoida
- Amplituda 2 V (Vpp 4 V)
- $\bullet$  Ofset 0 V
- Frekvencija 25 kHz

Na kanalu 2 generatora signala podesiti paremetre signala:

- $\bullet$  Talasni oblik sinusoida
- Amplituda 2 V (Vpp 4 V)
- Frekvencija 50 kHz
- $\bullet$  Početna faza 45<sup>o</sup>

Na generatoru kliknuti na *Inter CH* pa zatim na *AlignPhase*. Posmatrati Lisažuovu figuru na digitalnom osciloskopu (Lisažuova figura se iscrtava ako se osciloskop podesi na odgovarajući način, što se radi pritiskom na dugme *Utility* i izborom iz menija *Display* pa zatim *Format* **XY**). Podesiti parametre osciloskopa na  $k_{v1} = k_{v2} = 1$  V/div i  $k_x = 10$  µs.

Odnos frekvencija se određuje na osnovu odnosa broja tačaka u kojima kriva dodiruje zamišljeni opisani pravougaonik, *fy*/*fx=m*/*n*, gde je *m* broj tačaka dodira krive sa stranicom pravougaonika paralelnom sa *x* osom, a *n* broj tačaka dodira krive sa stranicom pravougaonika paralelnom sa *y* osom. Za primer sa slike 1 je *fy*/*fx=*5/3.

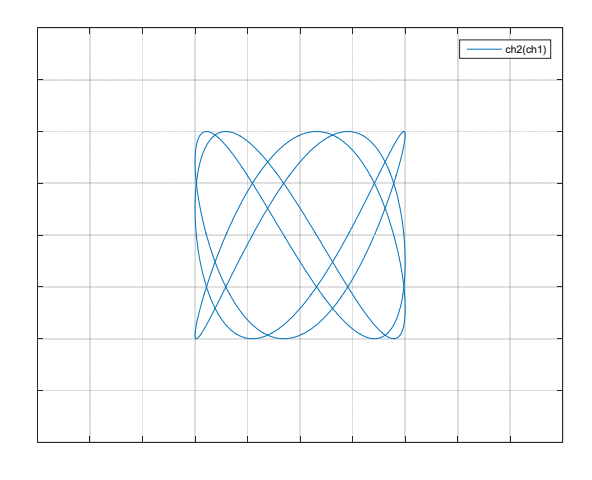

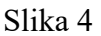

Pokrenuti *OpenChoice Desktop* program koji služi za komunikaciju računara i osciloskopa. Kliknuti na *Select Instrument*, a zatim dva puta brzo na uređaj povezan na USB. Sačekati da se u polju ispod *Select Instrument* ispiše TBS1072B-EDU, što je oznaka modela osciloskopa. Pritisnuti dugme *Get Screen*, čime se pokreće proces kojim se "jedan ekran" s osciloskopa prenosi na računar, serijskom/USB vezom. Kada se iscrta ceo ekran osciloskopa znači da je prenos signala uspešno obavlien.

Pritisnuti dugme *Save as* i snimiti sliku u folder D:/merenja/2020/Vezba\_2 (prepisati preko već postojećeg fajla).

Sliku iskopirati u izveštaj s vežbe.

#### **Zadatak 6**

Uočiti problem preklapanja u spektru (*aliasing*) kod digitalnih osciloskopa.

Na kanalu 1 generatora signala podesiti paremetre signala:

- Talasni oblik sinusoida
- Amplituda 2 V (Vpp 4 V)
- $\bullet$  Frekvencija  $f_0 9$  kHz

 Posmatrati napon na digitalnom osciloskopu. Uključiti prikaz spektra (pritiskom na dugme *FFT*, uključiti istovremeni prikaz i vremenskog oblika signala, izborom *Source WFM* **On**). Menjati podelu po vremenksoj osi tako da se povećava *kx* (odnosno smanjuje frekvencija odabiranja). Slika vremenskog oblika signala na ekranu osciloskopa će postajati prvo "sve gušća", što je očekivano jer se prikazuje sve više perioda signala. Jedina spektralna linija (odgovara frekvenciji signala) iscrtavaće se na tačnoj poziciji sve dok je frekvencija odabiranja (posredno određena izborom *kx*) veća od 18 kHz. Za vrednosti *kx* koje su veće od:

$$
k_{\text{max}} = \frac{N}{2 \cdot 10 \cdot f_0},
$$

gde je *N*=2500 broj odbiraka signala po ekranu a *f*0, osnovna frekvencija posmatranog signala, procena spektra više nije tačna.